## **Abteilungs-Informationsportal**

Analog dem persönlichen Informationsportal werden hier Informationen über Kollegen / Mitarbeiter angezeigt.

## **Anwesenheitstableau**

Das Anwesenheitstableau dient der Abfrage der anwesenden bzw. abwesenden Mitarbeiter. Je nach Berechtigungsgrad werden entweder nur ausgewählte Gruppen angezeigt, das gesamte Organigramm bzw. ausgewählte Teile davon.

Die Anwesenheitsliste zeigt (entsprechend der Parametrierung) die gewählte Gruppe, die Namen der Personen, die der Gruppe zugeordnet sind, den Status (grüner Haken bei Anwesenheit, rotes Kreuz bei Abwesenheit), Informationen über die letzte Buchung, die Terminalnummer, bei Abwesenheiten auch einen Fehlgrund sowie die Dauer der Abwesenheit (z.B. Dienstgang, Urlaub, ...).

Die **Favoriten-Funktion** erlaubt die Abfrage einzelner Mitarbeiter. Der Benutzer kann eine eigene Favoritenliste erstellen, welche sowohl einzelne **Personen** als auch **Gruppen** enthält, die am häufigsten abgefragt werden.

Es kann entweder eine einzelne Person, oder mehrere Personen aus z.B. verschiedenen Abteilungen aufgerufen werden (entsprechend der Einsichtsberechtigung) UND / ODER eine oder mehrere Gruppen.

Die **Such-Funktion** ermöglicht eine gezielte Suche nach einem Namen (Familienname, Vorname) oder nach einem Anfangsbuchstaben. Das Ergebnis beinhaltet dann sowohl alle möglichen Familien, als auch Vornamen.

Mit Hilfe der **Filter** kann gezielt nach folgenden Kriterien gesucht werden: nur Anwesende, nur Abwesende oder nur Fehlgründe.

In der optionalen **Zusammenfassung** finden sich nochmal die Informationen über Anzahl der angezeigten Angestellten, Anzahl der ausgewählten Gruppen sowie der Name der Gruppe.

## **Gruppenkalender**

Diese Auskunftsfunktion ermöglicht einen **Überblick** über alle geplanten und konsumierten **ganz- und halbtägigen Fehlzeiten** einer definierten **Personengruppe**. Dies soll eine reibungslose Urlaubs- und Fehlzeitplanung innerhalb einer definierten Personengruppe gewährleisten.

Optional können durch das **Zusatzmodul Groupware**-Integration **Termine** aus dem persönlichen Groupware-Kalender des Benutzers in den Zeitwirtschaftskalender zur Anzeige integriert werden.

Beantragte, noch nicht genehmigte Fehlzeiten werden rot dargestellt, genehmigte Fehlzeiten werden in blauer Farbe dargestellt. Halbtägige Fehlgründe werden mit Kleinbuchstaben, ganztägige Fehlgründe mit Großbuchstaben dargestellt.

Die angezeigten **Zeiteinheiten** (Woche oder Monat) können bei der Abfrage vom Benutzer selektiert werden. Die Pfeiltasten erlauben das Blättern in vergangenen oder zukünftigen Monaten/Wochen.

Entsprechend der Einsichtsberechtigung sieht jeder Mitarbeiter im Gruppenkalender die Kollegen aus seiner Abteilung bzw. auch andere (z.B. untergeordnete) Abteilungen oder auch einzelne Kollegen aus verschiedenen Abteilungen.

Auch hier kann eine individuelle Favoritenliste angelegt werden.

Analog dem Gruppenkalender können auch hier bestimmte **Fehlgründe anonymisiert** oder nicht angezeigt werden. Bestimmte Fehlgründe können beispielsweise nur für bestimmte Gruppen anonymisiert oder unterdrückt werden, ebenso die Anzeige der **Detailansicht** (erscheint beim Anklicken des Fehlgrundes).

Im Informationsportal und für die Auskunftsfunktionen verwendete **Fehlgründe** werden in der Zeitwirtschaft (z.B IF6020) angelegt und im Webdesk über den Job "Get Absence Text Modules" als Textbausteine angelegt.

## **Felder**

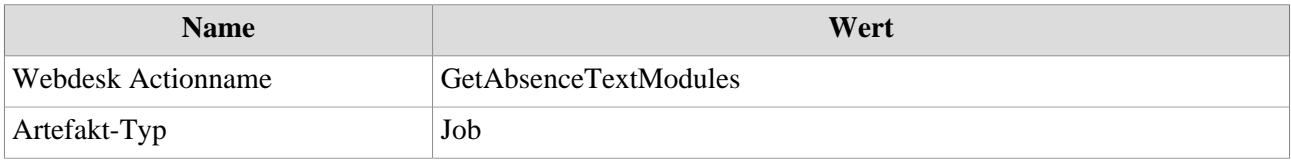